# **MÔ PHỎNG HIỆN TƯỢNG QUANG ĐIỆN PHỤC VỤ DẠY HỌC MÔN VẬT LÍ TRONG CHƯƠNG TRÌNH GIÁO DỤC PHỔ THÔNG BAN HÀNH NĂM 2018**

#### **Nguyễn Chính Cương(1) , Nguyễn Thị Dung(1)**

*1 Trường Đại học Sư Phạm Hà Nội*

**Tóm tắt:** Trong bài báo này, chúng tôi xây dựng hai chương trình mô phỏng hiện tượng quang điện phục vụ nội dung giảng dạy chuyên đề vật lí lượng tử trong chương trình môn vật lí lớp 12. Mô phỏng thí nghiệm phát hiện hiện tượng quang điện và thí nghiệm khảo sát dòng quang điện được xây dựng bám sát chương trình và hiện tượng thực tế, giúp giáo viên và học sinh có thể đạt được một số yêu cầu cần đạt trong bài học, qua đó hỗ trợ giáo viên xây dựng bài dạy phát triển năng lực cho chuyên đề vật lí lượng tử.

*Từ khoá:* Mô phỏng, hiện tượng quang điện, vật lí lượng tử.

Nhận bài ngày 28.3.2023; gửi phản biện, chỉnh sửa và duyệt đăng ngày 23.5.2023 Liên hệ tác giả: Nguyễn Chính Cương; Email: cuongnc@hnue.edu.vn

### **1. MỞ ĐẦU**

Chuyên đề vật lí lượng tử là một trong những nội dung học tập môn Vật Lí của học sinh trung học phổ thông, nội dung kiến thức liên quan đến chuyên đề là những vấn đề trừu tượng, khó quan sát bằng thực nghiệm. Vì vậy, việc sử dụng kỹ thuật mô phỏng để xây dựng tài liệu đa phương tiện về chuyên đề vật lí lượng tử là đòi hỏi tất yếu của chương. Người học cần quan sát, phát hiện hiện tượng quang điện và tham gia thực hành khảo sát dòng quang điện để đạt được yêu cầu cần đạt của chuyên đề trong chương trình Vật lí lớp 12 do Bộ Giáo dục và Đào tạo ban hành năm 2018 [1] cụ thể như sau:

*"Nêu được hiệu ứng quang điện là bằng chứng cho tính chất hạt của bức xạ điện từ, giao thoa và nhiễu xạ là bằng chứng cho tính chất sóng của bức xạ điện từ."*

*"Thảo luận để thiết kế phương án hoặc lựa chọn phương án và thực hiện phương án, khảo sát được dòng quang điện bằng dụng cụ thực hành."*

Hiện tượng quang điện có thể được quan sát trong thí nghiệm thông qua sự thay đổi điện tích của vật, thông qua dòng quang điện, . . . Tuy nhiên bộ dụng cụ thực hành khảo sát dòng quang điện chỉ được trang bị ở một số ít trường THPT và không đáp ứng được điều kiện thực hành cho chương trình mới [4] nên cần được mua mới hoặc sửa chữa. Quan sát cụ thể về hiện tượng quang điện hay khảo sát dòng quang điện để xác định bước sóng giới hạn cững không thực hiện được bằng bộ thí nghiệm hiện có.

Một số công trình nghiên cứu sử dụng thí nghiệm mô phỏng ứng dụng trong dạy học vật lí phổ thông [5, 6] đã được thực hiện trước yêu cầu thực tiễn của dạy học Vật lí phát triển năng lực. Các nghiên cứu này đã góp phần đổi mới phương pháp giảng dạy và giúp học sinh quan sát rõ hơn hiện tượng Vật lí. Đây là một hướng nghiên cứu mới nhằm đáp ứng chương trình đào tạo giáo viên ở trường Đại học Sư Phạm Hà Nội cũng như các cơ sở đào tạo giáo viên khác trên cả nước. Hiện nay chưa có một chương trình mô phỏng hiện tượng quang điện nào được tạo ra đáp ứng yêu cần cần đạt của chương trình mới nên việc xây dựng các phần mền này là yêu cầu cấp thiết. Trong bài báo này, chúng tôi sử dụng phần mềm Mathematica [3] lập trình xây dựng hai chương trình mô phỏng thí nghiệm: "phát hiện hiện tượng quang điện" và "khảo sát dòng quang điện" nhằm bám sát vào nội dung chương trình, giúp học sinh phát triển được một số năng lực đáp ứng được yêu cầu cần đạt của chương trình, đồng thời hỗ trợ tài liệu đa phương tiện cho giáo viên trong quá trình giảng dạy chuyên đề Vật lí lượng tử. Ưu điểm của Mathematica là chương trình chạy được trên các phần mềm miễn phí như Wolfram Player và Wolfram Cloud có sắn trên các kho ứng dụng CH Play hay App Stor dùng cho điện thoại thông minh, máy tính.

#### **2. NỘI DUNG**

#### **2.1. Phương pháp nghiên cứu**

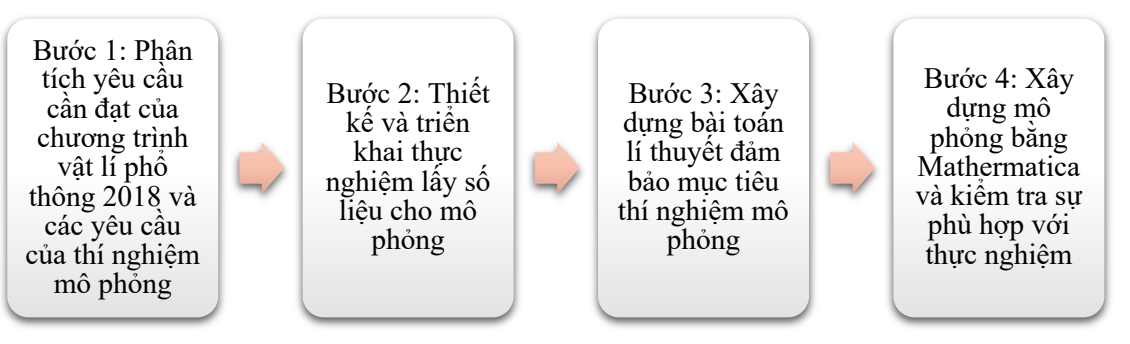

*Hình 1. Sơ đồ các bước tiến hành nghiên cứu*

Các bước tiến hành nghiên cứu được chúng tôi xây dựng như sơ đồ Hình 1 với mục tiêu bám sát vào nội dung yêu cầu cần đạt trong chương trình Vật lí 2018, chuyên đề: Vật lí lượng tử như sau:

**Bước 1:** Phân tích yêu cầu cần đạt của chương trình vật lí phổ thông 2018 và các yêu cầu của thí nghiệm mô phỏng

*Năng lực chung:*

- Năng lực tự chủ, tự học thông qua thao tác với mô phỏng.
- Năng lực giải quyết vấn đề.
- $-$  Kỹ năng sử dung công nghệ thông tin.

*Năng lực Vật lí:*

- Giải thích được các hiện tượng, mối quan hệ giữa các đại lượng thông qua quá trình đưa ra giả thuyết và thử nghiệm các ý tưởng với mô phỏng

- Trình bày được các hiện tượng, quá trình Vật lí; đặc điểm, vai trò của các hiện tượng, quá trình Vật lí bằng các hình thức: tính, vẽ, lập sơ đồ, biểu đồ.

Vì vậy, thí nghiệm mô phỏng cần đảm bảo các yêu cầu chung như sau:

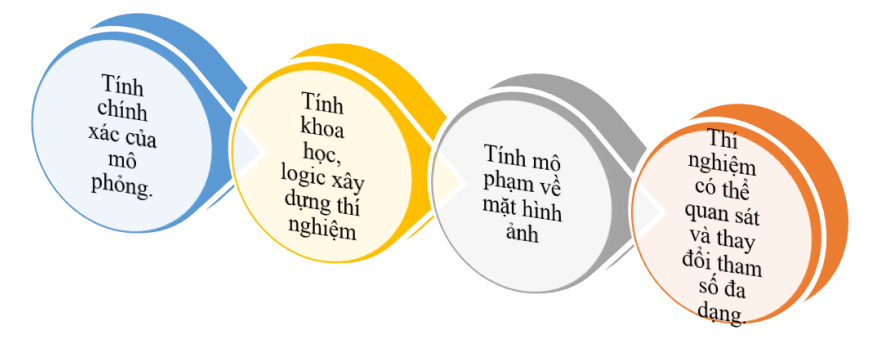

*Hình 2.* Các yếu tố đảm bảo chất lượng của mô phỏng

**Bước 2**: Xây dựng bài toán lý thuyết mô phỏng ban đầu

• Thí nghiệm phát hiện hiện tượng quang điện do Hertz khám phá (1887): Gắn một tấm kẽm tích điện âm vào cần của một tĩnh điện kế, kim của tĩnh điện kế lệch đi một góc nào đó. Sau đó chiếu một chùm sáng do đồng hồ quang phát ra vào tấm kẽm ta thấy góc lệch của kim tĩnh điện kế giảm dần theo thời gian. Hiện tượng tương tự khi thay tấm kẽm bằng kim loại khác.

Để mô phỏng thí nghiệm này chúng ta cần tạo ra giao diện là mô hình thí nghiệm gồm các dụng cụ: Nguồn sáng, tính điện kế được gắn tấm kim loại tích điện âm. Thông số điều khiển được là kim loại làm thí nghiệm và bước sóng của ánh sáng chiếu vào tấm kim loại.

• Thí nghiệm khảo sát dòng quang điện:

Theo Einstein, hiện tượng quang điện chỉ xảy ra khi tấm kim loại được chiếu bằng ánh sáng có bước sóng phù hợp. Phương trình Einstein cho ta biết:

$$
hf = A + \frac{1}{2}mv_0^2 \qquad hay \qquad \frac{\hbar c}{\lambda} = \frac{\hbar c}{\lambda_0} + \frac{1}{2}mv_0^2
$$

với công thoát  $A = \frac{nc}{n}$ , m là khối lượng của electron, c là vận tốc ánh sáng.  $A = \frac{hc}{\lambda_0}$ 

Hiện tượng quang điện chỉ xảy ra khi: hf =  $\frac{hc}{h} \ge A$  hay  $\lambda \le \frac{hc}{h} = \lambda_0$ . Tức là dòng quang điện chỉ xuất hiện khi bước sóng ánh sáng chiếu tới phải nhỏ hơn bước sóng giới hạn  $\lambda_{_0}$  của kim loại. Mặt khác khi tăng hiệu điện thế giữa hai cực của tế bào quang điện, dòng quang điện cũng sẽ tăng dần lên. Khi hiệu điện thế trên đạt đến một giá trị nhất định thì dòng quang điện sẽ giữ giá trị không đổi và ta gọi là dòng quang điện bão hòa. Thực nghiệm và lí thuyết đều cho thấy dòng quang điện bão hòa tỷ lệ với cường độ ánh sáng tới.  $\lambda \stackrel{\text{def}}{=} A \stackrel{\text{def}}{=} A$ hc A  $\lambda \leq \frac{hc}{\lambda} = \lambda$ 

Để mô phỏng thí nghiệm này chúng ta cần tạo ra giao diện là mô hình thí nghiệm gồm các dụng cụ: Nguồn sáng, vôn kế đo hiệu điện thế, ampe kế đo dòng quang điện, tế bào quang điện, nguồn điện và dây nối. Thông số điều khiển được là: Các kim loại, bước sóng của ánh sáng, cường độ chùm sáng, hiệu điện thế  $U_{AK}$  ở hai cực của tế bào quang điện.

**Bước 3**: Thiết kế và triển khai thực nghiệm

Cường độ dòng quang điện được chúng tôi thiết kế thí nghiệm khảo sát theo thiết bị trong danh mục thiết bị tối thiểu cho trung học phổ thông được Bộ Giáo dục và Đào tạo ban hành năm 2021 [4]. Kết quả đường đặc tuyến Vôn – Ampe ở hai trường hợp khác nhau về cường độ sáng của ánh sáng màu xanh lục được thể hiện trong Hình 3.

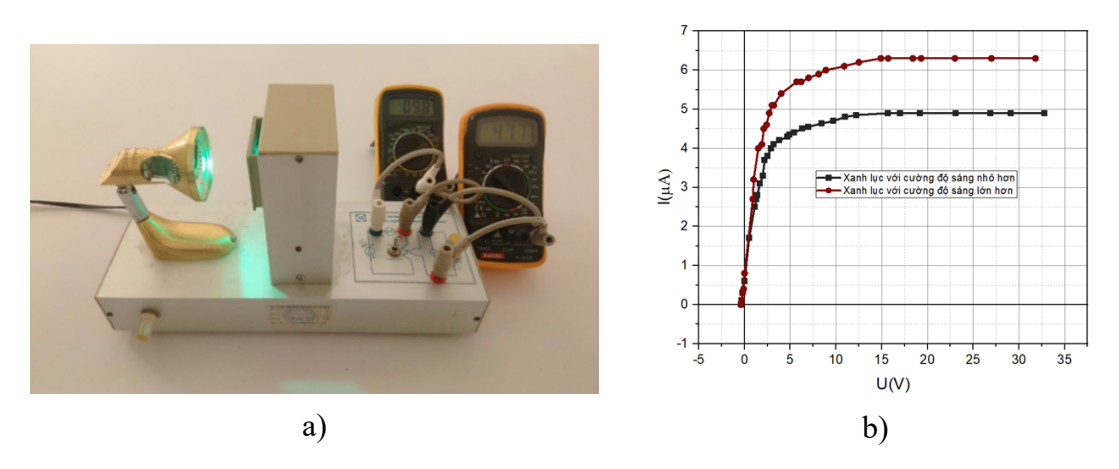

#### *Hình 3: Khảo sát dòng quang điện: a) Bộ thí nghiệm khảo sát dòng quang điện; Đèn led xanh lục 220V – 3W, một Vôn kế và một Ampe kế cùng dây nối.*

#### *b) Đường đặc tuyến Vôn-Ampe của tế bào quang điện đối với ánh sáng xanh lục trong 2 trường hợp cường độ sáng khác nhau.*

Kết quả thí nghiệm trên được sử dụng để thiết kế giao diện mô phỏng, các tham số thay đổi và kết quả hiển thị trên giao diện chương trình mô phỏng.

**Bước 4**: Mô phỏng các thí nghiệm bằng Mathematica và kiểm tra sự phù hợp với thực nghiệm

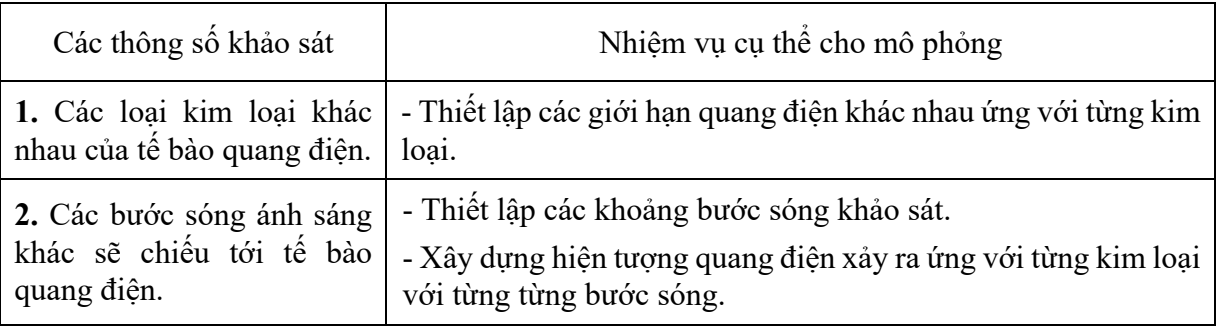

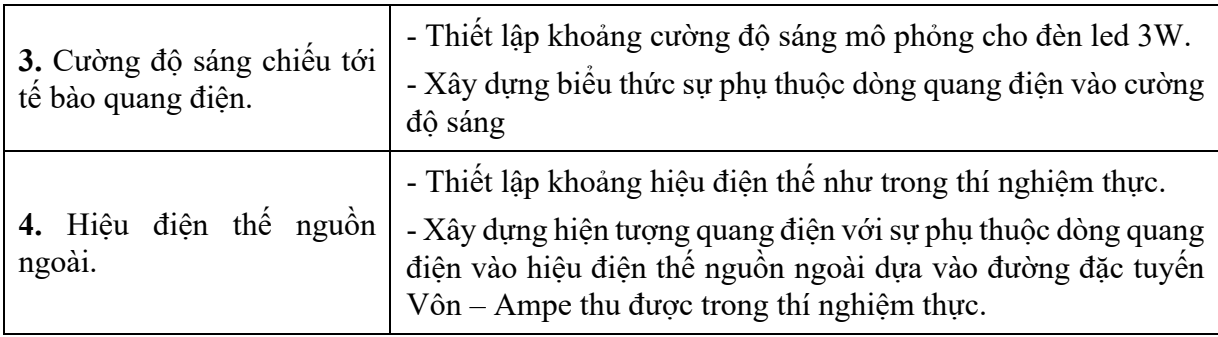

#### **2.2. Thực hiện mô phỏng**

Trên cơ sở nghiên cứu và thực hiện đề tài, chúng tôi đã xây dựng được một số code lập trình trên phần mềm Mathermatica đáp ứng mục tiêu của bài báo này. Dưới đây chúng tôi xin giới thiệu cấu trúc xây dựng code của hai chương trình: phát hiện hiện tượng quang điện và khảo sát dòng quang điện.

# • **Code mô phỏng phát hiện hiện tượng quang điện.**

# - *Các thông số đầu vào*

M[1]="Ag"; M[2]="Al"; M[3]="Au"; M[4]="Ca"; M[5]="Cs"; M[6]="Cu"; M[7]="Fe"; M[8]="K"; M[9]="Mg"; M[10]="Na"; M[11]="Zn"; λ0[1]=260; λ0[2]=420; λ0[3]=243;  $\lambda 0[4] = 430; \quad \lambda 0[5] = 580; \quad \lambda 0[6] = 300; \quad \lambda 0[7] = 275; \quad \lambda 0[8] = 550; \quad \lambda 0[9] = 338; \quad \lambda 0[10] = 500;$  $λ0[11]=350;$ 

# - *Mô phỏng hiện tượng quang điện*

Int $[m, \lambda, int] :=$ If[ $\lambda \le \lambda 0[m], int, 0]$ 

g1[m,  $\lambda$ , int ]:=

Graphics[{Thick,Line[{{400,200},{400,140}}],Line[{{400,250},{400,200}}],Line[{{400,50 },{400,80}}],Black,Rectangle[{350,25},{450,50}],Rectangle[{350,300},{350,325},

Rectangle[{400,110},{400,200}],Rectangle[{390,190},{410,200}],

Thick,Brown,Polygon[{{200,345},{225,352},{225,248},{200,255}}],

Rectangle[{50,255},{200,345}],Thick,Gray,Rectangle[{385,250},{415,350}],

Thick,Black,Line[{{398,300},{402,300}}],Thick,Orange,Circle[{400,140},60],

Thick,Orange,Circle[{400,300},10],White,Thick,Red,Line[{{400,140},{400-40  $\sin[(2\pi)/3+\ln[\text{m},\lambda,\text{int}]/70 \pi/3]$ , 140+40  $\cos[(2\pi)/3+\ln[\text{m},\lambda,\text{int}]/70 \pi/3]$ }],Line[{{400,140},

 $\{400+40\sin[\pi/3\text{-Int[m]},\lambda,\text{int}]/70 \pi/3],140-40\cos[\pi/3\text{-Int[m]},\lambda,\text{int}]/70 \pi/3]\}\},$ 

```
Text[Style[G,15,Red],{440,145}],Text[Style[0,15,Black],{400,88}],
```

```
If[618<=λ<=760,Red,If[λ>=760,White,If[λ<=380,White,ColorData["VisibleSpectrum"][λ]]]],
```
EdgeForm[Black],Opacity[int],Rectangle[{265,340},{385,260}],

EdgeForm[{Thick,Black}],Opacity[int],Rectangle[{250,230},{265,370}],

EdgeForm[{Black}],White,Rectangle[{ $250,255$ },{ $225,345$ }]}]color[m\_]:=Gray;

```
color[3]=RGBColor[1,.843,0];color[6]=RGBColor[1,.5,0];color[8]=color[10]=LightGray;
```
### - *Các tham số để học sinh thao tác*

 $g2[m, \lambda, int] :=$ Graphics[{Text[Style[M[m],24,Red],{450,300}]}]

quang=Manipulate[Show[g1[m,λ,int],g2[m,λ,int],ImageSize->{575,350}],

{{m,11,"Kimloại"},{1->"Ag",2->"Al",3->"Au",4->"Ca",5->"Cs",6->"Cu",7->"Fe",

8->"K",9->"Mg",10->"Na",11->"Zn"},ControlType->SetterBar},

{{λ,288,"Bước sóng (nm)"},50,800,Appearance->"Labeled"},

{{int,0,"Thời gian t(s)"},0,70,1,Appearance->"Labeled"},SaveDefinitions->True]

# • **Code mô phỏng khảo sát hiện tượng quang điện.**

# - *Các thông số đầu vào*

M[1]="Ag"; M[2]="Al"; M[3]="Au"; M[4]="Ca"; M[5]="Cs"; M[6]="Cu"; M[7]="Fe"; M[8]="K"; M[9]="Mg"; M[10]="Na"; M[11]="Zn"; λ0[1]=260; λ0[2]=420; λ0[3]=243;  $λ0[4]=430; λ0[5]=580; λ0[6]=300; λ0[7]=275; λ0[8]=550; λ0[9]=338; λ0[10]=500;$  $λ0[11]=350;$ 

### - *Mô phỏng hiện tượng quang điện*

Int $[m, \lambda, int, u1]$ :=If $[\lambda \le \lambda 0[m],$ If $[u1 \le 8, (u1+0.8)/10*int, 8/10*int]$ ,0]

f[u1 $|:=$ u1

g1[m,  $\lambda$ , int, u1]:=Graphics[{Thick,Line[{{100,0},{0,0},{0,400},{100,400}}], Line[{{100,380},{100,420}}],Line[{{110,395},{110,405}}],Line[{{120,380},{120,420}}],L ine[{{130,395},{130,405}}],Line[{{130,400},{200,400}}],Line[{{300,400},{500,400},{500, 325}}],Line[{{500,360},{700,360},{700,250}}],Line[{{700,150},{700,20},{500,20}}],Line[ {{202,370},{298,430}}],Gray,Rectangle[{200,385},{300,415}],Thick,Black,Rectangle[{450, 75},{550,100}],Rectangle[{450,300},{550,325}],Line[{{500,75},{500,0},{200,0}}],Polygon [{{292,434},{304,426},{308,436}}],Thick,Brown,Rectangle[{200,155},{350,245}],Polygon[ {{350,245},{375,252},{375,148},{350,155}}],Text[Style[LED,25,Red],{275,200}],

White,EdgeForm[{Thick,Black}],Rectangle[{100,25},{200,50}],Black,Thickness[.01],Ci rcle[{150,-10},50,{ $\pi$ /4,3, $\pi$ /4}],Thick,Red,Line[{{150,-10},{150-50Cos[10.2 $\pi$ /20+ Int[m, $\lambda$ ,int,u1]/5000],-10+50Sin[10.2 $\pi$ /20+Int[m, $\lambda$ ,int,u1]/5000]}}],

Text[Style[A,15,Red],{120,-10}],Text[Style[0,15,Black],{150,20}],

If[618<=λ<=760,Red,If[λ>=760,White,If[λ<=380,White,ColorData["VisibleSpectrum"][λ]]]],

EdgeForm[],Opacity[int/100],Polygon[{{375,240},{460,240},{540,160},{375,160},{375 ,225}}],White,

EdgeForm[{Thick,Black}],Rectangle[{650,150},{750,250}],Black,Thickness[.01], Circle[{700,190},50,{ $\pi$ /4,3  $\pi$ /4}],

Thick,Red,Line[{ ${700,190}$ }, ${700-50 \text{ Cos}[\pi/2+\text{u1/50}],190+50 \text{ Sin}[\pi/2+\text{u1/50}]}$ }],

Text[Style[V,15,Red],{670,160}],Text[Style[0,15,Black],{700,225}]}]color[m\_]:=Gray;

color[3]=RGBColor[1,.843,0];color[6]=RGBColor[1,.5,0];color[8]=color[10]=LightGray;

# - *Các tham số để học sinh thao tác*

g2[m\_,λ\_,int\_,u1\_]:=Graphics[{Blue,Dynamic[Refresh[Point[{Re[#],Im[#]}]&/@Rando mComplex[{460+100I,540+240I},Round[ Int[m,λ,int,u1]/70]],UpdateInterval->.1]], color[m],Polygon[{{450,300},{550,300},{550,150},{450,250},{450,300}}], Text[Style[M[m],24,White],{500,265}]}] Manipulate[Show[g1[m,λ,int,u1],g2[m,λ,int,u1],ImageSize->{575,350}], {{m,5,"Kimloại"},{1->"Ag",2->"Al",3->"Au",4->"Ca",5->"Cs",6->"Cu",7->"Fe", 8->"K",9->"Mg",10->"Na",11->"Zn"},ControlType->SetterBar},  ${\{\lambda,500\}}$ "Bước sóng(nm)" $\{,50,800,$ Appearance->"Labeled" $\}$ , {{int,2000,"Độ chói (cd/m^2)"},0,5000,1,Appearance->"Labeled"},

 $\{\{u1, 0, "Hi} \in \text{diag}(mV) \}$ ,-0.8,40,0.5,Appearance->"Labeled"},

SaveDefinitions->True]

# **2.3. Kết quả và bàn luận**

Trong bài báo này chúng tôi đã nghiên cứu, thiết kế và xây dựng hai chương trình mô phỏng: phát hiện hiện tượng quang điện và khảo sát dòng quang điện. Kết quả đạt được dưới đây đã đáp ứng được mục đích nghiên cứu đề ra.

\* Đối với thí nghiệm phát hiện dòng quang điện:

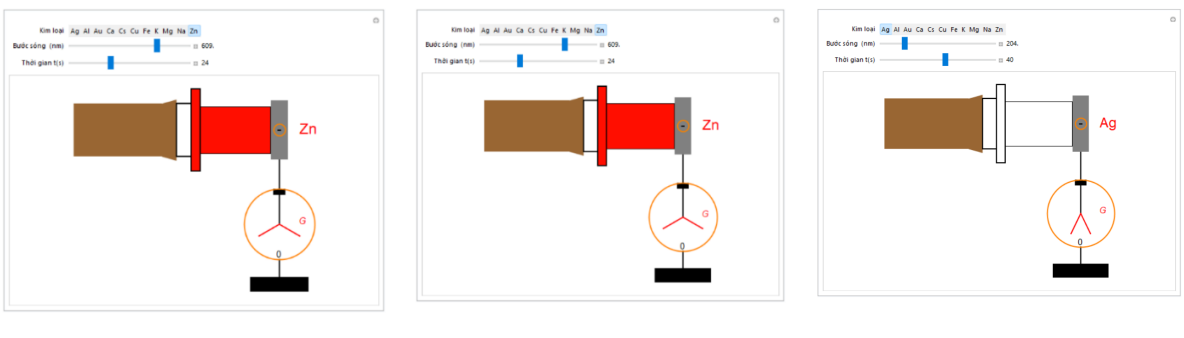

a) không xảy ra hiện tượng quang điện với kim loại Zn. b) Xảy ra hiện tượng quang điện với kim loại Zn.

c) Xảy ra hiện tượng quang điện với kim loại Ag.

# *Hình 4: Mô phỏng thí nghiệm phát hiện hiện tượng quang điện*

Chương trình mô phỏng thí nghiệm phát hiện hiện tượng quang điện cho phép tiến hành thí nghiệm với 11 kim loại khác nhau với các bước sóng liên tục. Kết quả có hay không xảy ra hiện tượng quang điện được thể hiện ở độ lệch của kim tĩnh điện kế minh họa trong hình 4. Độ lệch của kim tính điện kế thay đổi theo thời gian chiếu sáng, thời gian này có thể được tùy chỉnh giúp học sinh thuận tiện quan sát hiện tượng.

\* Đối với thí nghiệm khảo sát dòng quang điện

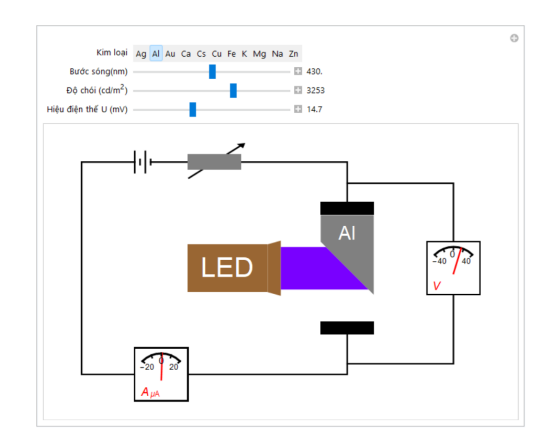

*a) Không xảy ra hiện tượng quang điện khi khảo sát kim loại Al.*

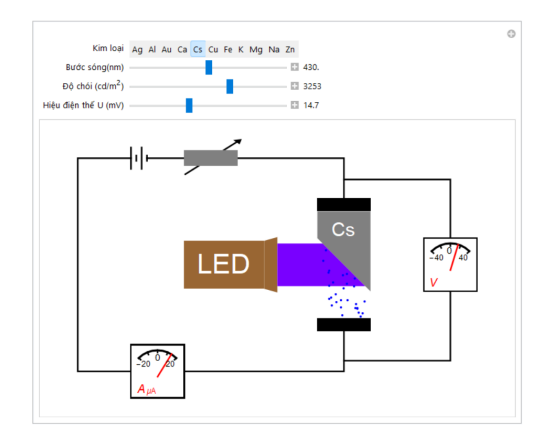

*c) Xảy ra hiện tượng quang điện đối với kim loại Cs khi chiếu ánh sáng màu tím và cường độ lớn.*

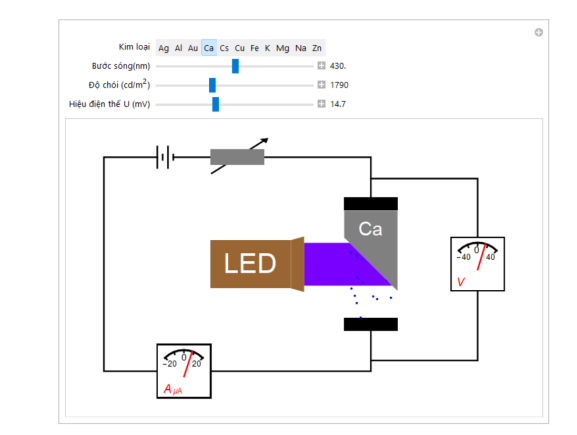

*b) Xảy ra hiện tượng quang điện đối với kim loại Ca*

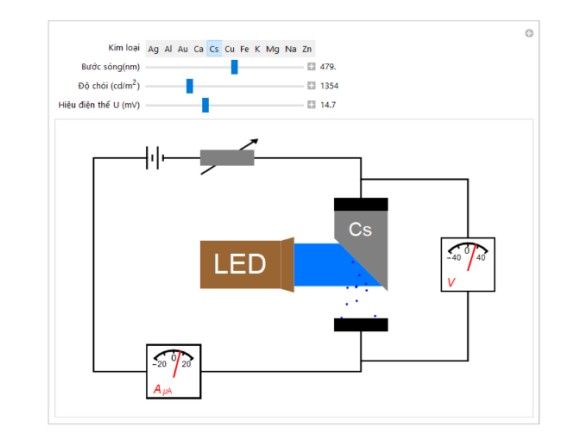

*d) Xảy ra hiện tượng quang điện đối với kim loại Cs khi chiếu ánh sáng lam và cường độ nhỏ.*

#### *Hình 5: Mô phỏng khảo sát dòng quang điện.*

Chương trình mô phỏng thí nghiệm khảo sát dòng quang điện cho phép tiến hành thí nghiệm với các thông số thay đổi gồm: 11 kim loại khác nhau; các bước sóng liên tục từ hồng ngoại đế tử ngoại; cường độ chùm sáng tới và hiện điện thế U<sub>AK</sub>. Mô phỏng có thể thay đổi các thông số tùy thuộc theo mục đích từng thí nghiệm cụ thể, ví dụ như: khảo sát dòng quang điện với bước sóng thay đổi nhằm xác định bước sóng giới hạn, khảo sát dòng quang điện với hiệu điện thế UAK thay đổi đê xác cường độ dòng quang điện bão hòa, khảo sát dòng quang điện với cường độ sáng thay đổi, . . . Kết quả một số thí nghiệm được minh họa trong hình 5

#### **3. KẾT LUẬN**

Trong bài báo này, chúng tôi đã sử dụng phần mềm Mathematica để xây dựng hai chương trình mô phỏng: Thí nghiệm phát hiện hiện tượng quang điện và thí nghiệm khảo sát dòng quang điện. Hai mô phỏng này có thể hỗ trợ giảng dạy thực hành trong chuyên đề Vật lí lượng tử thuộc chương trình Vật lí lớp 12 nhằm đáp ứng đúng yêu cầu cần đạt.

Chương trình mô phỏng trên có thiết kế nhiều tham số đầu vào để khảo sát hiện tượng quang điện như: Kim loại, bước sóng ánh sáng, độ chói của nguồn sáng và hiệu điện thế nguồn ngoài.

Kết quả thực hành mô phỏng được hiển thị tượng ứng bằng hình ảnh minh họa (thí nghiệm phát hiện hiện tượng) và đồ thị biểu diễn dòng quang điện (thí nghiệm khảo sát dòng quang điện). Chương trình mô phỏng này có thể hỗ trợ giáo viên dạy học thực hành trong chuyên đề Vật lí lượng tử. Phần mềm cũng cho phép học sinh quan sát hiện tượng một cách trực quan, làm tăng tính tương tác giữa các nhóm giúp cho tiết học thực hành sôi nổi và lôi cuốn hơn. Chúng tôi cũng hy vọng kết quả mô phỏng trong nghiên cứu này sẽ sớm được áp dụng cho việc đào tạo giáo viên phổ thông trong thời gian tới của các trường Sư Phạm trên toàn Quốc.

#### **TÀI LIỆU THAM KHẢO**

- 1. Bộ Giáo dục và Đào tạo (2018). *Chương trình giáo dục phổ thông – Môn Vật lí*.
- 2. Nguyễn Chính Cương, Nguyễn Trọng Dũng (2010). *Giáo trình tin học ứng dụng: Phương pháp tính số dùng trong Vật lý lý thuyết*. Nxb. Đại học Sư phạm Hà Nội.
- 3. Nguyễn Trọng Dũng, Nguyễn Chính Cương (2020). *Tính số và mô phỏng một số bài toán Vật lí.* Nxb. Đại học Quốc Gia Hà Nội.
- *4.* Bộ Giáo dục và Đào tạo (2021). *Thông tư Ban hành Danh mục thiết bị tối thiểu cấp Trung học phổ thông, số 39/2021/TT-BGD ĐT.*
- 5. Dương Bích Thảo (2010). Ứng dụng một số phần mềm nhằm tích cực hóa việc dạy và học môn vật lý ở trường phổ thông. *Tạp chí Khoa học Trường Đại học Cần Thơ*, (15b), tr.23-29.
- 6. Nhữ Thị Nga (2015). *Sử dụng phần mềm toán học Mathematica hỗ trợ giảng dạy chương "Động lực học vật rắn" vật lí 12 nâng cao*. Luận văn thạc sĩ sư phạm Vật lí, Trường Đại học Giáo Dục.

#### **SIMULATION OF PHOTOELETRIC PHENOMENON FOR TEACHING PHYSICS IN THE GENERAL EDUCATION PROGRAM ISSUED IN 2018**

*Abstract: In this paper, we build two softwares of photoelectric simulation to serve the teaching contents of quantum physics topic in the 12th grade physics curriculum. The simulation of the photoelectric phenomenon detection experiment and the simulation of the photoelectric current survey experiment are built to follow the curriculum and the actual phenomenon, which helps teachers and students to achieve some of requirements in the lessons, thereby supporting teachers to build competency development lessons for the topic of quantum physics.*

*Keywords: Simulation, photoelectric phenomenon, quantum physics.*